# **CHIRP - Bug # 6725**

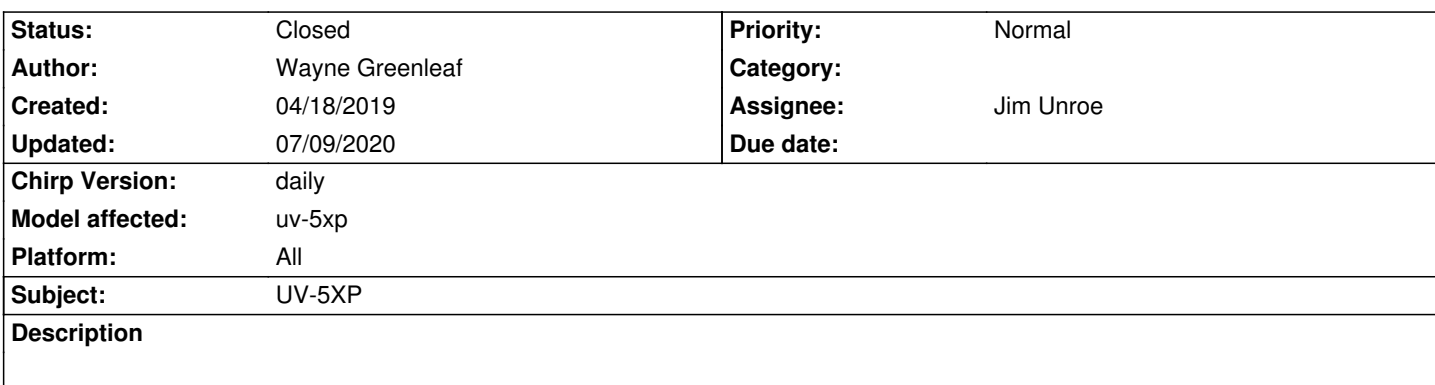

*HI*

*for the uv-5xp 8 watt radio, chirp does not seem to support the 3 power level settings only low and high. when I set to low in chirp on the radio will be medium. is there something I can do to fix this? thanks*

# **Associated revisions**

**Revision 3380:bb504662f35a - 07/09/2020 05:30 pm - Jim Unroe** 

*[UV-5XP] Add support for Baofeng UV-5XP*

*Add alias to BF-F8HP to include UV-5XP*

*Add support detection for "HN5RV" firmware to basetype*

*Updated how driver supports radio models with 3 power levels*

*fixes #6725*

## **History**

**#1 - 04/18/2019 05:11 pm - Jim Unroe**

*- Status changed from New to Feedback*

*Attach a downloaded image file.*

*Jim KC9HI*

# **#2 - 04/18/2019 05:26 pm - Wayne Greenleaf**

*- File Baofeng\_UV-5R\_20190418.img added*

*hi attached image file*

**#3 - 04/19/2019 09:53 am - Jim Unroe**

*Wayne,*

*Unfortunately the firmware version that your radio reports to CHIRP indicated it is a radio with 2 power levels. Would you verify that the TXP menu*

*Thanks, Jim KC9HI*

#### **#4 - 04/19/2019 01:58 pm - Wayne Greenleaf**

- *File radio1.jpg added*
- *File radio2.jpg added*
- *File radio3.jpg added*

*Hi*

*yes 3 power level settings see attached thanks*

### **#5 - 06/29/2020 09:59 pm - Ford Prefect**

*I'm having the same problem. I have a radio labelled UV-5XP. When I turn it on holding the 3 key, it says version BFB298. Menu item #2 for TXP includes a MID setting (5W) in addition to the LOW (1W) and HIGH (8W) settings. However, CHIRP only displays the LOW and HIGH options. If I set my channels to LOW, the radio actually stores the setting as MID. This causes a significant hardship because the only way to then change the power level in the saved memory channel would be to delete the channel, and then manually (using the radio interface itself) configure the correct power level of LOW (along with the frequency, tone settings, etc.) in the VFO and resave the channel. This means that the channel names (which are only configurable via software) are lost. So right now a user has to make a choice to either have channel names but always be forced to transmit at least 5W and waste their battery, or be able to transmit at the lowest power (highly desirable for obvious reasons) but not be able to have named memory channels. I hope that this issue can be treated as a high priority and would be willing to assist as far as possible to see that it happens.*

#### **#6 - 06/29/2020 10:10 pm - Ford Prefect**

*Just to clarify, I'm aware it is possible to manually hit the # button to change the power setting on this radio, but this is still an issue as users (whether sophisticated or otherwise, e.g. family members using the radios in an emergency) might not be able to remember to change power levels every time.*

#### **#7 - 06/29/2020 10:28 pm - Ford Prefect**

*One further update that might aid troubleshooting: if I go into CHIRP Settings tab > Other Settings, the "Firmware Message 1" says "HN5RV01" and "Firmware Message 2" says "1". Sorry for the multiple back-to-back posts.*

#### **#8 - 06/29/2020 10:35 pm - Ford Prefect**

*Oh and one more thing - this issue also affects the official Baofeng software. Based on Jim's above comment, it sounds like this might be due to the radio firmware misreporting its own capabilities. I'm wondering if there is a possibility to work around this problem in the programming software.*

#### **#9 - 06/30/2020 04:35 pm - Jim Unroe**

- *Status changed from Feedback to In Progress*
- *Assignee set to Jim Unroe*
- *Target version set to chirp-daily*
- *Platform changed from Windows to All*

*level (in other words one set to LOW, one set to MID and the last one set to HIGH). Thanks.*

*Jim KC9HI*

#### **#10 - 06/30/2020 06:12 pm - Ford Prefect**

*- File 2020-06-30 UV-5XP test image, only 3 channels - low, med, high.img added*

*I manually programmed three channels into the radio, each channel on 146.520. Channel 0 is low, 1 is mid, and 2 is high.*

*However, CHIRP shows channel 0 empty, with 146.520 showing for channels 1, 2 and 3, at respective power settings of low, low and high. So there's something off with the channel numbering as well. I've uploaded the image file as you requested.*

#### **#11 - 07/01/2020 03:44 am - Jim Unroe**

*Ford Prefect wrote:*

*I manually programmed three channels into the radio, each channel on 146.520. Channel 0 is low, 1 is mid, and 2 is high.*

*However, CHIRP shows channel 0 empty, with 146.520 showing for channels 1, 2 and 3, at respective power settings of low, low and high. So there's something off with the channel numbering as well. I've uploaded the image file as you requested.*

*Thanks. I will take a look at it and see what I can figure out.*

*Jim KC9HI*

### **#12 - 07/01/2020 03:52 am - Jim Unroe**

*Ford,*

*Unfortunately there is no difference between channels 0 and 1.*

*Jim KC9HI*

#### **#13 - 07/01/2020 04:08 am - Wayne Greenleaf**

*nice to see it's being looked at again. I was just set to have to change to low power every time i turn on the radio...*

### **#14 - 07/01/2020 04:11 am - Jim Unroe**

*Which model are you choosing to download from the radio? Also, would it be possible for you to attach a clean debug.log file (close CHIRP, open CHIRP, download from radio, close CHIRP)?*

*Instruction for how to locate the debug.log file can be found here.*

# *Jim KC9HI*

# **#15 - 07/01/2020 07:23 pm - Ford Prefect**

*- File CHIRP bug 6725 2020-07-01 debug.log added*

*Jim, log file attached as requested.*

#### **#16 - 07/01/2020 07:28 pm - Ford Prefect**

*- File 2020-07-01 UV-5XP test image, chans 1-3 (H,M,L).img added*

*By the way, in this case the radio programming was slightly different than mentioned in my earlier example. The log file attached to my previous comment (and the fresh image file of the radio attached to this comment) have channels 1-3 programmed. In the radio itself, 1 is high, 2 is mid and 3 is low.*

#### **#17 - 07/02/2020 04:35 am - Jim Unroe**

*Ford Prefect wrote:*

*By the way, in this case the radio programming was slightly different than mentioned in my earlier example. The log file attached to my previous comment (and the fresh image file of the radio attached to this comment) have channels 1-3 programmed. In the radio itself, 1 is high, 2 is mid and 3 is low.*

*This most recent "image" does indeed show all 3 power levels. Thanks.*

*Jim KC9HI*

# **#18 - 07/02/2020 06:04 am - Jim Unroe**

*- File uv5r\_test.py added*

*I threw this together real quick. I need you to test it to see if it works the way I think it should. To try it out, do the following.*

- *1.0 download test driver module*
- *1.1 click the link for "uv5r\_test.py" and wait for the next page to load*
- *1.2 click the "download" link*
- *1.3 save the file to a convenient location*

*2 load CHIRP*

- *3 click "Help" in the menu bar*
- *4 enable "Enable Developer Functions"*
- *5 click "File in the menu bar*
- *6 click "Load Module"*
- *7 locate and load the custom driver module saved in step 1*

*The CHIRP window background will now be red to indicate that it has been temporarily modified. Download from your radio using the Model: UV-5XP selection. See if the 3 channels show HIGH, MID and LOW settings. Create additional channels with HIGH, MID and LOW settings. Save to an "image" file and load back into CHIRP to see that the settings remain the same.*

*Thanks, Jim KC9HI*

#### **#19 - 07/02/2020 10:23 am - Ford Prefect**

- *File CHIRP bug 6725 2020-07-02 debug 1.log added*
- *File CHIRP bug 6725 2020-07-02 debug 2.log added*
- *File CHIRP bug 6725 2020-07-02 screenshot of error message.png added*

*Jim,*

*Attached please find two additional log files, each containing comments at the beginning of each file detailing the steps taken while that log file was being created*

*The first log file provides additional context that I thought you might find helpful in troubleshooting.*

*The second log file is the one in which the steps you requested in your previous comment were actually performed.*

*A screenshot of an error message received during the above testing is also attached.*

# **#20 - 07/02/2020 11:30 am - Jim Unroe**

*Ford,*

*Thanks for the testing. Please attach the downloaded "image" file so I have something here I can test with.*

*Jim KC9HI*

# **#21 - 07/02/2020 11:39 am - Jim Unroe** *- File uv5r\_test2.py added*

## *Ford,*

*Thanks for the testing. Please attach the downloaded "image" file so I have something here I can test with.*

*Also give this "uv5r\_test2.py" driver module a test and report back. It allows the BF-F8HP model selection to recognize the firmware version in your radio.*

*Jim KC9HI*

## **#22 - 07/02/2020 02:58 pm - Ford Prefect**

*- File 2020-07-02-01 UV-5XP test image, chans 1-3 and 11-13 (H,M,L).img added*

See attached for the .img created in the earlier step. I'll try the uv5r\_test2.py driver module here in a moment and then report back.

## **#23 - 07/02/2020 03:30 pm - Ford Prefect**

*Jim, I just selected the BT-F8HP model selection after loading the "uv5r\_test2.py" driver module. CHIRP's upload and download functions now both appear to preserve the "mid" power-level settings when interfacing with my UV-5XP. Log attached.*

*Within CHIRP, I then copied & pasted a list of channels (all low power) taking up nearly the entire memory bank from a previously-saved configuration into a new tab that had been set up by downloading from the UV-5XP using the BF-F8HP model selection. I proceeded to then upload the entire set to the radio. The radio now shows all of those channels at low power, as desired, and appears on first glance to be functioning normally.*

#### **#24 - 07/02/2020 04:35 pm - Jim Unroe**

*Ford Prefect wrote:*

*Jim, I just selected the BT-F8HP model selection after loading the "uv5r\_test2.py" driver module. CHIRP's upload and download functions now both appear to preserve the "mid" power-level settings when interfacing with my UV-5XP. Log attached.*

*Within CHIRP, I then copied & pasted a list of channels (all low power) taking up nearly the entire memory bank from a previously-saved configuration into a new tab that had been set up by downloading from the UV-5XP using the BF-F8HP model selection. I proceeded to then upload the entire set to the radio. The radio now shows all of those channels at low power, as desired, and appears on first glance to be functioning normally.*

*OK. I must have missed something first attempt when I made the UV-5XP an alias of the BF-F8HP. It should have behaved just like the second one did. I'll see what I can figure out.*

*Thanks for your testing.*

*Jim KC9HI*

# **#25 - 07/02/2020 05:08 pm - Jim Unroe**

*- File uv5r\_test3.py added*

*Ford,*

*Give "uv5r\_test3.py" a try. Use UV-5XP for the Model.*

*Jim KC9HI*

#### **#26 - 07/02/2020 07:03 pm - Ford Prefect**

*I get this error over the red background: "Unable to load module: invalid syntax (uv5r\_test3.py, line 1900)".*

#### **#27 - 07/02/2020 07:26 pm - Jim Unroe**

*- File uv5r\_test4.py added*

# *Ford Prefect wrote:*

*I get this error over the red background: "Unable to load module: invalid syntax (uv5r\_test3.py, line 1900)".*

*Yeah. My bad. It didn't like the "-" and I sent it without testing it. :-(*

*See what this does and include the downloaded image.*

*Jim KC9HI*

## **#28 - 07/03/2020 09:00 am - Ford Prefect**

*- File CHIRP bug 6725 2020-07-03-01 debug.log added*

*- File CHIRP bug 6725 2020-07-03-01 UV-5XP test image - imported from radio with all populated chans set at low power.img added*

*Jim, please see attached log and image.*

# **#29 - 07/03/2020 09:36 am - Jim Unroe**

*Ford Prefect wrote:*

*Jim, please see attached log and image.*

*Ford, Did I understand you to say that the earlier test using the BF-F8HP selection worked?*

*Jim*

## **#30 - 07/03/2020 10:31 am - Ford Prefect**

*Using the BT-F8HP model selection with the "uv5r\_test2.py" driver module, transferring data in both directions preserved all three possible power selections).*

*Using the UV-5XP mode l selection with the "uv5r\_test4.py" driver module, downloading low-power channels from the radio resulted in the CHIRP application displaying those channels as high-power. But when those same channels were uploaded back to the radio, they were still correctly set at low power.*

## **#31 - 07/03/2020 10:50 am - Jim Unroe**

*Ford Prefect wrote:*

*Using the BT-F8HP model selection with the "uv5r\_test2.py" driver module, transferring data in both directions preserved all three possible power selections).*

*Using the UV-5XP mode l selection with the "uv5r\_test4.py" driver module, downloading low-power channels from the radio resulted in the CHIRP application displaying those channels as high-power. But when those same channels were uploaded back to the radio, they were still correctly set at low power.*

*So that is NO. Thanks. I'll have to stare at it some more. ;-)*

# **#32 - 07/08/2020 11:19 am - Jim Unroe**

*- File uv5r\_test5.py added*

## *Ford,*

*I think I have finally figured out what was going on. Please give this test driver module a try.*

*Thanks, Jim KC9HI*

#### **#33 - 07/09/2020 09:54 am - Ford Prefect**

- *File 2020-07-09-01 MR A Channel screen shot.png added*
- *File 2020-07-09-01 list of radio models would alphabetical sorting be possible.png added*

*Looks like it's fixed. I very much appreciate your efforts here. Curious when this might appear in an official update.*

*A couple of additional quick questions. If you prefer, I can open a separate thread for these.*

*1. When I either download an image directly back from a radio, or when I load a saved image file, in which MR A and B Channel under Work Mode Settings had been configured to channel zero, CHIRP shows the setting as blank/unconfigured (see attached screenshot). See attached screenshot. However, if any non-zero channel number is configured, the channel number is correctly displayed. This does not appear to affect the actual preservation of channel zero as the setting, so I'd say it's probably a low-priority issue but one at least worth noting as it might confuse other users as it has me.*

*2. When selecting a radio model, CHIRP displays the list of available models in an apparently-random order (see attached screenshot). There are several non-UV-model entries separating other UV-model entries, which might result in some users, who are expecting an alphanumerical sorting, to erroneously select the wrong model. Wondering if this is something that could be addressed at some point.*

*Thanks again and let me know if I can assist further.*

# **#34 - 07/09/2020 10:24 am - Jim Unroe**

*- % Done changed from 0 to 90*

## *Ford Prefect wrote:*

*Looks like it's fixed. I very much appreciate your efforts here. Curious when this might appear in an official update.*

*Thanks for testing. I will try to get a patch submitted today. Once that happens, we just have to patiently wait for it to be accepted. Once that happens the support will be in the following CHIRP daily build.*

*A couple of additional quick questions. If you prefer, I can open a separate thread for these.*

*1. When I either download an image directly back from a radio, or when I load a saved image file, in which MR A and B Channel under Work Mode Settings had been configured to channel zero, CHIRP shows the setting as blank/unconfigured (see attached screenshot). See attached screenshot. However, if any non-zero channel number is configured, the channel number is correctly displayed. This does not appear to affect the actual preservation of channel zero as the setting, so I'd say it's probably a low-priority issue but one at least worth noting as it might confuse other* *users as it has me.*

*I've only noticed this when using Linux. I always assumed that it was an issue with one of CHIRP's dependencies and beyond CHIRP's control. I just learned to get used to it. If it bothers you, then open a separate issue.*

*2. When selecting a radio model, CHIRP displays the list of available models in an apparently-random order (see attached screenshot). There are several non-UV-model entries separating other UV-model entries, which might result in some users, who are expecting an alphanumerical sorting, to erroneously select the wrong model. Wondering if this is something that could be addressed at some point.*

*This is one of the reasons that I try not to add any additional models. Normally I would have told you to just use the BF-F8P selection. The only reason I wend ahead and added a selection for UV-5XP was because I could see a lot of issues opened from UV-5XP owners trying to use UV-5X. I just learned to get used it. If bothers you, open a separate issue.*

*Thanks again and let me know if I can assist further.*

*Thank you. I couldn't have figured it out without your help.*

*Jim KC9HI*

## **#35 - 07/09/2020 11:03 am - Jim Unroe**

*- Status changed from In Progress to Resolved*

*- % Done changed from 90 to 100*

*Patch submitted. Support will be in the next CHIRP daily build following acceptance.*

*Jim KC9HI*

# **#36 - 07/09/2020 03:27 pm - Anonymous**

*- Status changed from Resolved to Closed*

*Applied in changeset commit:bb504662f35a.*

# **Files**

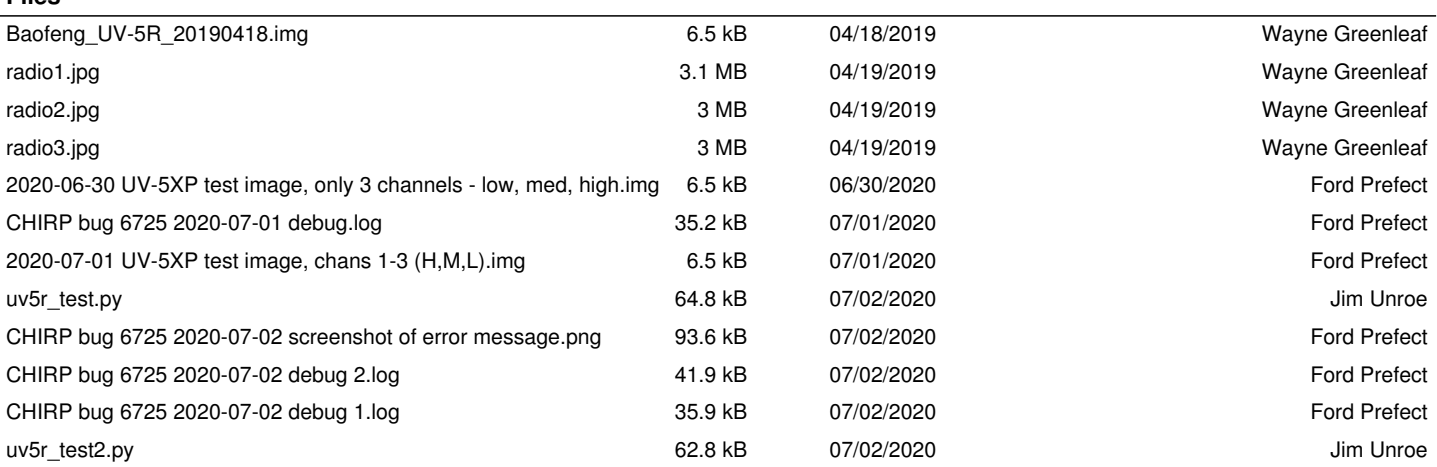

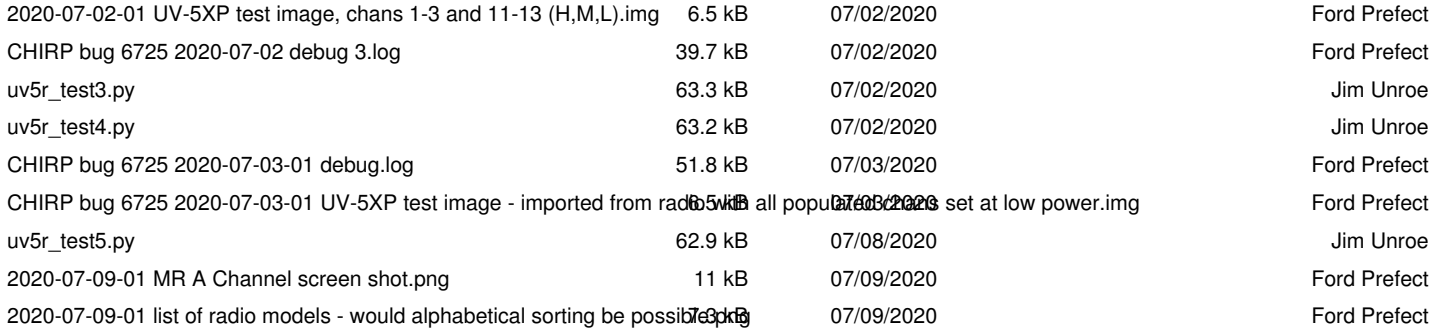